## 《天津医科大学 **2021** 级博硕士研究生入学教育》 直播观看说明

研究生可以通过以下两种方式观看直播:

一、通过登录手机 APP"学习通",点击"其他方式登录"输入单 位天津医科大学研究生院,登录账号为本人学号,初始密码: s654321s,首次登陆平台后请及时核对课程及个人相关信息,修改 密码。在课程中找到"我学的课",打开《新生入学教育》,在第 1 章节中打开即可观看直播视频。

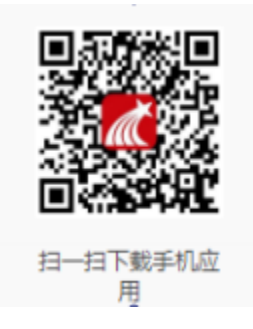

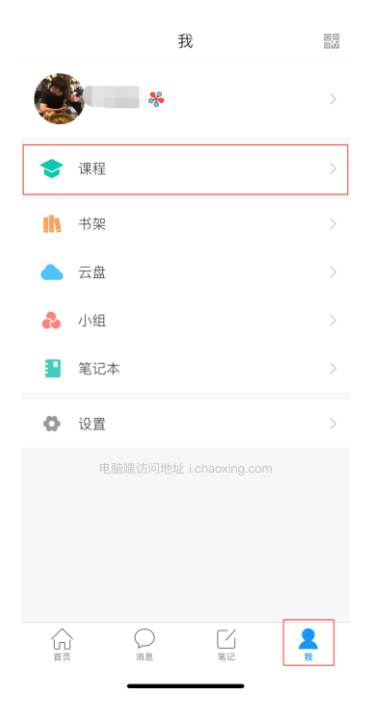

## 学习通 APP 下载二维码

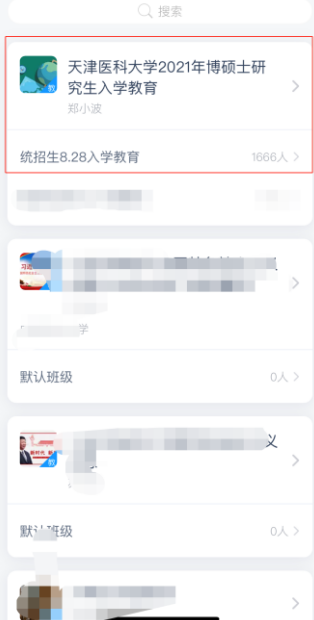

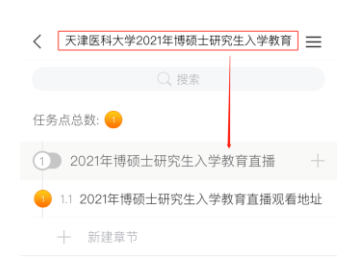

学习通观看流程

二、通过学校研究生院主页(http://tmuyjs.boya.chaoxing.com) 的【网络教学平台】,登录账号为本人学号,初始密码: s654321s, 首次登陆平台后请及时核对课程及个人相关信息,修改密码。 登录 后在"我学的课"中打开并观看直播:

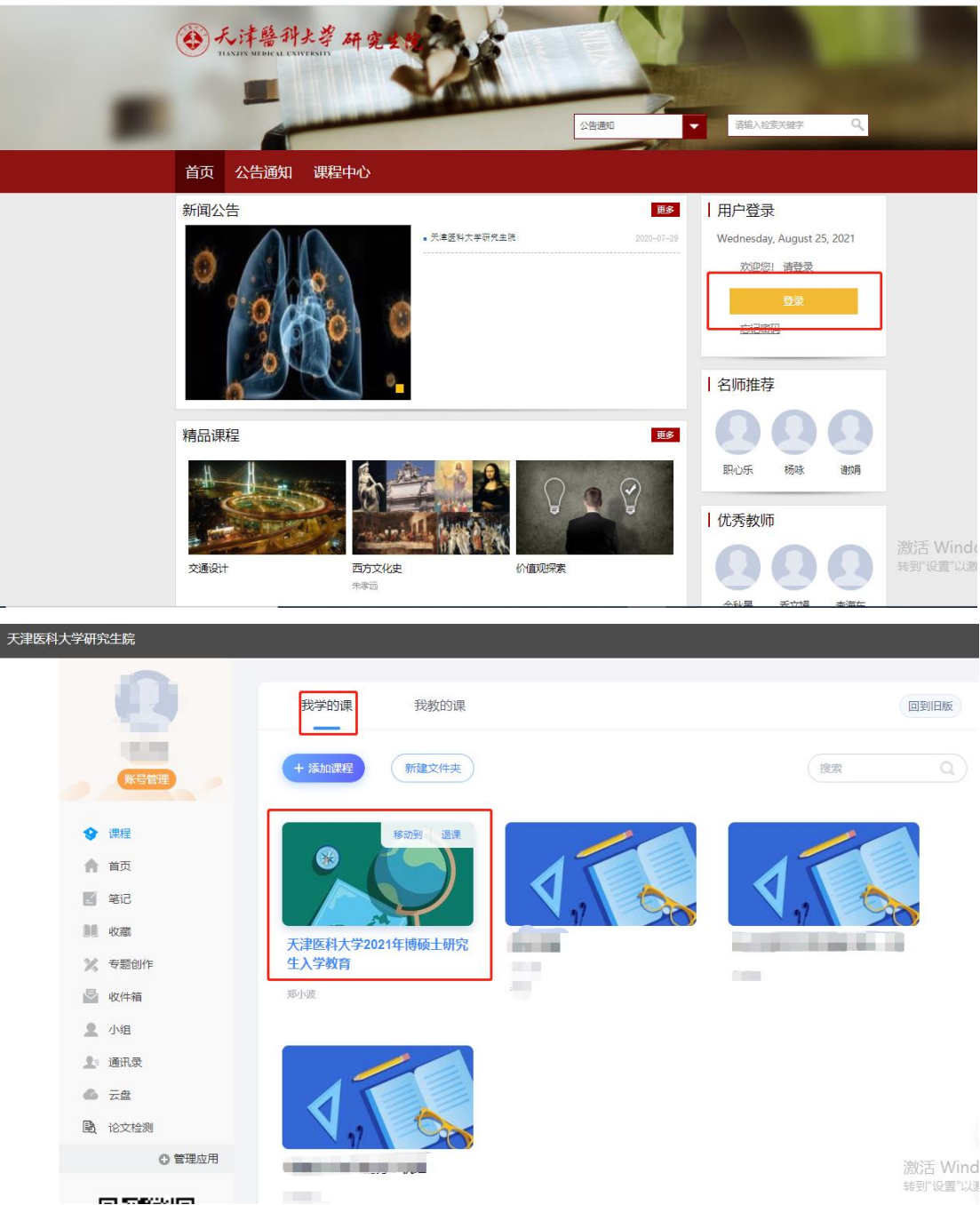

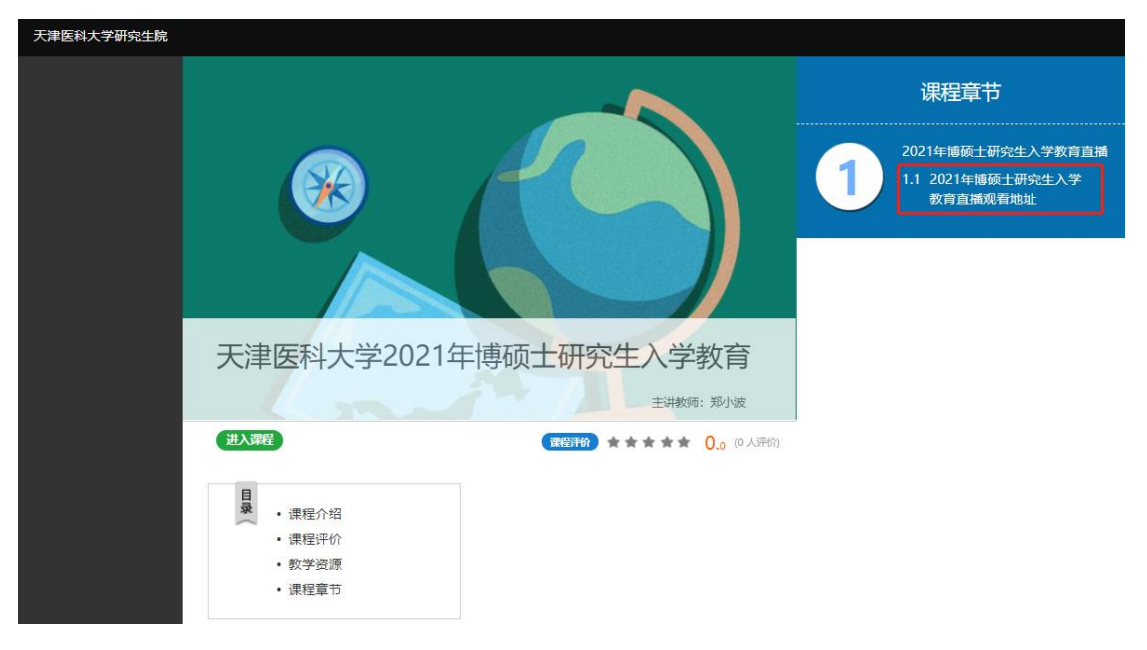

## 研究生院网络教学平台观看直播